MOVEIT

Version 2.00

By Boyd Ross

Program Documentation

Section Description

1.00 What is MOVEIT? 1.10 Why MOVEIT? 1.11 History

Table of Contents

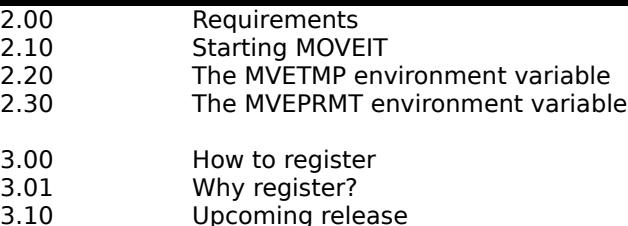

#### Section 1.00 - What is MOVEIT?

MOVEIT is a screen saver. Screen savers prevent monitor "burn in", which can damage your screen. MOVEIT will randomly move characters around on the screen, and change the character's colour. It will run indefinately, until you press a key, and it will exit back to DOS instantly.

#### Section 1.01 - Why MOVEIT?

Why MOVEIT? Simple. It is affordable (see Section 3 on registering), does not use a lot of disk space (75 KB is enough), you do not need a fancy graphics card (it will even work on some CGA's), and it will run on any IBM or compatible (from the 8088-4.77 MHz up the latest Pentium-100 MHz)!

### Section 1.10 - History

This is the history of MOVEIT starting at version 1.00 and working up:

- Version 1.00 Initial concept, never released.
- Version 1.10 Added Colours, never released.
- Version 1.20 Few bug fixes, released to a few users.
- Version 1.50 (skipped 1.30 and 1.40) Reduced memory usage, added MVETMP and MVEPRMT, added command-line help, added the run time information, released locally.
- Version 1.60 Added direct video memory writes, fixed parts of MVETMP, released locally.
- Version 2.00 (Skipped 1.70 1.90) Drastically improved MVEPRMT, reduced memory usage, reduced EXE file size by removing large commandline help module and replaced it with comprehensive DOC file.
	- Released worldwide.

#### Section 2.00 - Requirements

MOVEIT requires the following:

- IBM or compatible computer
- DOS 2.10 or better
- EGA graphics adapter (may work on some CGA's, but not all)
- 75 KB of disk space (hard disk or floppy)
- 512K or more of conventional memory; MOVEIT releases all 512K upon exit.

#### Section 2.10 - Starting MOVEIT

To start MOVEIT, simply time MOVEIT at the command prompt.

It will then ask for the number of video writes to make before actually starting, with the prompt "Add [500]:" The default is 500. This is just to make it more interesting. Note: if you enter a value of '0', it will think that you actually want to add 500. So, enter a negative number (i.e. -1), and it will mean '0'. It is pointless to enter a number higher than 4000, as there are only 4000 positions on a standard 80x25 video screen.

It will then start the program. There will be a lot of moving of characters, and a lot of colour. To exit, just hit any key, and it will tell you how long the program has been running.

#### Section 2.20 - The MVETMP environment variable

**Page 2**

Before MOVEIT starts moving characters around, it stores a temporary file, called SCREEN.TMP. This file is 4007 bytes long, and it contains the contents of the screen when you started the program. It is deleted when the program exits. You can change where this file is stored with the MVETMP environment variable (for more about environment variables, see your DOS manual). If you want to store it in the root directory of drive C, for example, you would enter the following:

#### SET MVETMP=C:\ MOVEIT

IT IS IMPORTANT THAT YOU ENTER THE TRAILING BACKSLASH (\). (i.e. C:\TMP\ and not C:\TMP). If there is not MVETMP variable, SCREEN.TMP is stored in the current directory.

## Section 2.30 - The MVEPRMT environment variable

If you find the "Add [500]:" prompt annoying, use the MVEPRMT variable. It should contain the number of writes, and so will bybass the "Add [500]:" prompt. If you want 500 writes you would do this:

SET MVEPRMT=500 MOVEIT

and it will automatically do 500 writes. Note: for best results, the two environment variables should be set in the AUTOEXEC.BAT file. (see your DOS manual)

# Sections 3.00/3.01 - How to register/Why register?

# Registering entitles you to:

- Voice your opinion on what MOVEIT should contain.
- Get notice of future upgrades of MOVEIT.
- Get source code at no cost.
- Get notice of any good program that I or my friends might write.
- Get free access to my BBS, whenever I put it up.
- And a few other things.

You can register by:

- Sending e-mail to:

rossboyd@nbnet.nb.ca

and include your name, e-mail address, mailing address, phone number, and at least two(2) suggestions/comments/critisisms about MOVEIT.

- Writing to:

Boyd Ross 419 Chartersville Road Dieppe, NB E1A 5G9 Canada

and include your name, e-mail address (if you have one), mailing address, phone number, and at least two(2) suggestions/comments/critisisms about MOVEIT.

For source code (I must have received your registration):

- Send e-mail to:

rossboyd@nbnet.nb.ca

and include your name, e-mail address, and tell me you would like source code.

**Page 3**

- Write to:

### Boyd Ross 419 Chartersville Road Dieppe, NB E1A 5G9 Canada

and include your name, a BLANK, UNFORMATTED DISK (3½" or 5¼", DD or HD), and a STAMPED, SELF-ADDRESSED envelope (big enough to hold the disk). I am not responsible for any mail that gets lost or misdirected. Make sure the envelope has enough postage to get back to where you live. If you do not live in Canada, you can send enough cash to buy a stamp. (50¢ Canadian for the U.S.A.).

Section 3.10 - Upcoming release

I am planning the following releases:

Version 2.10 - No later than Jan. 31, 1995

-Possibly remove the temporary file

-Password protection

-Possibly tell you if your phone rang while running

-Things suggested by users.

End of document →